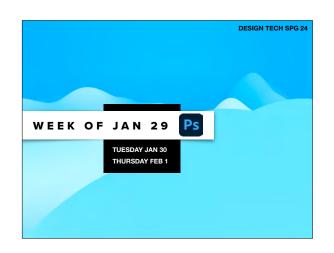

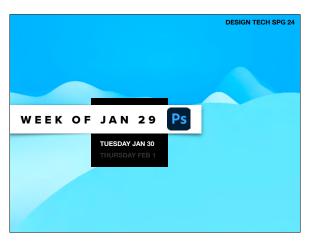

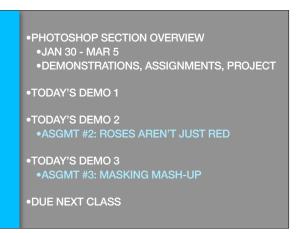

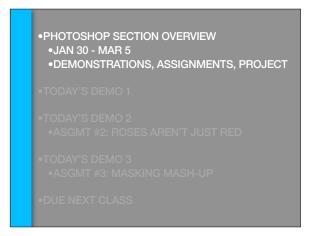

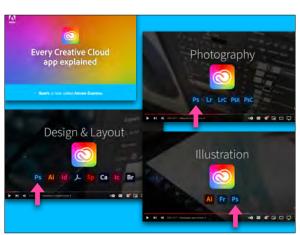

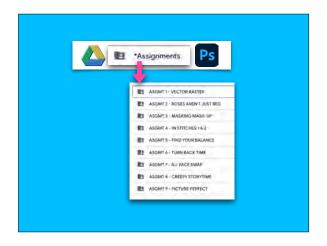

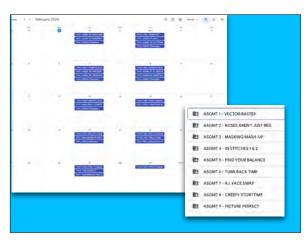

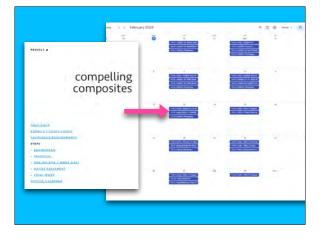

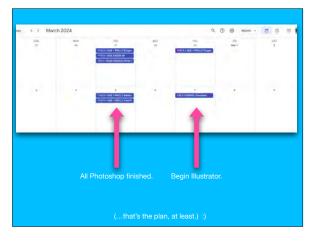

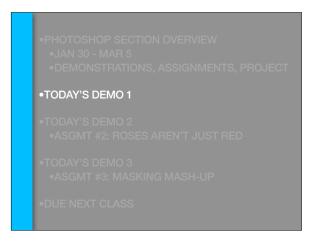

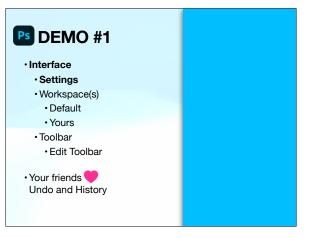

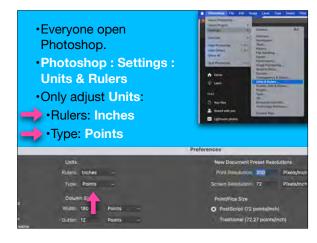

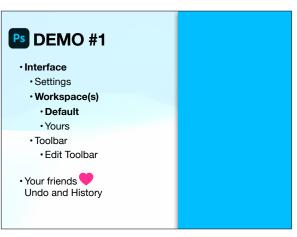

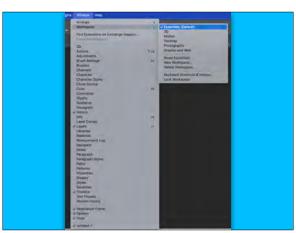

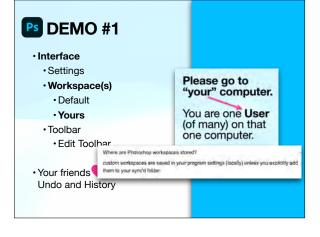

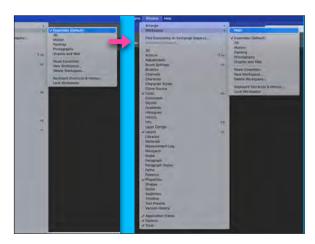

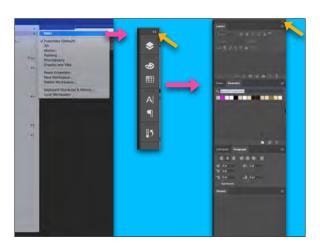

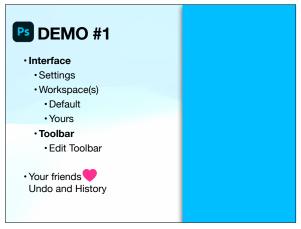

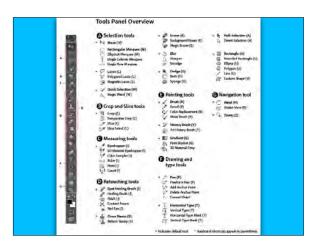

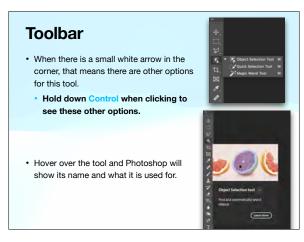

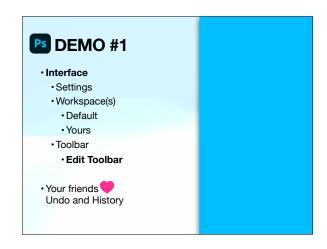

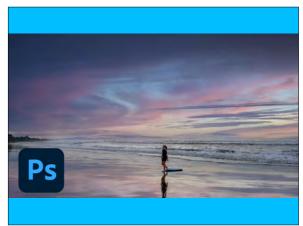

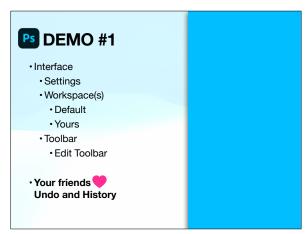

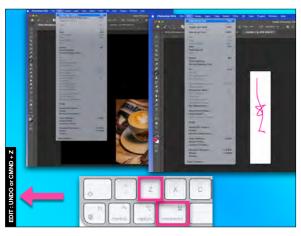

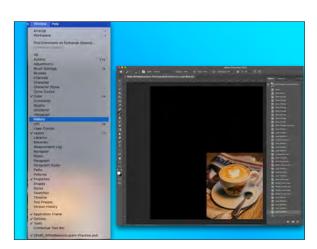

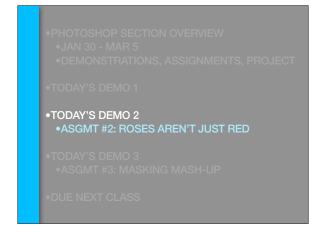

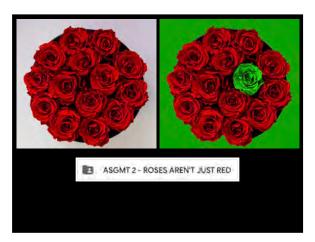

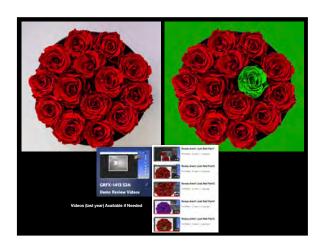

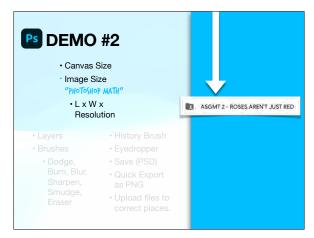

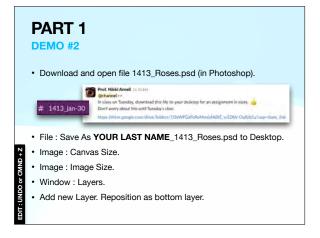

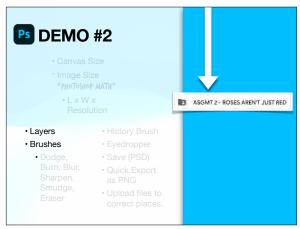

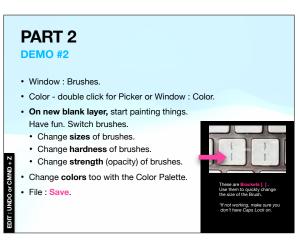

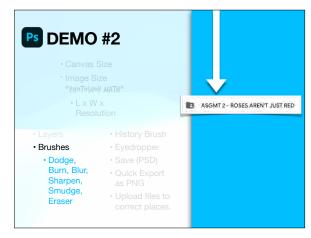

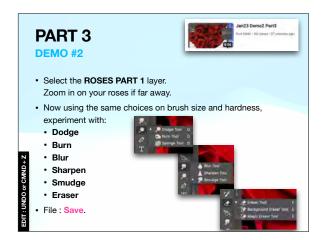

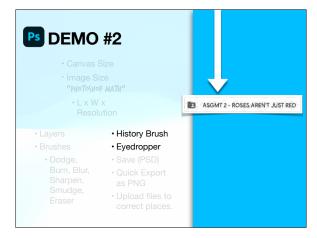

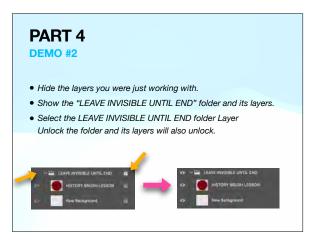

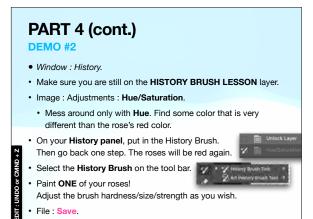

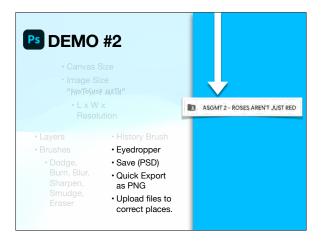

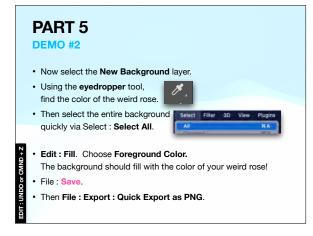

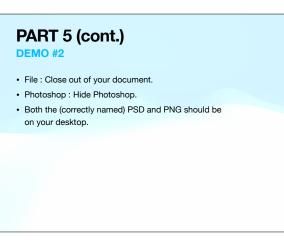

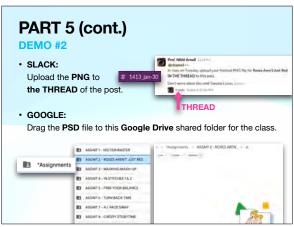

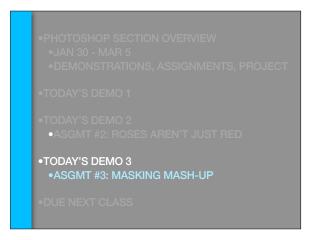

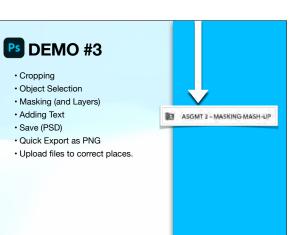

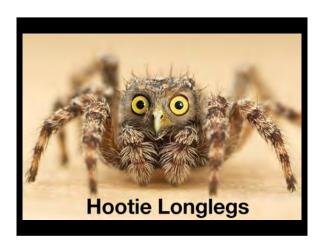

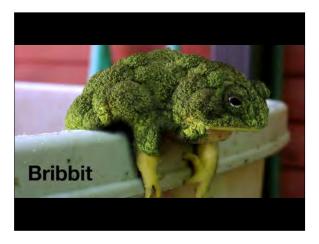

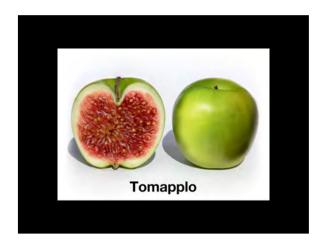

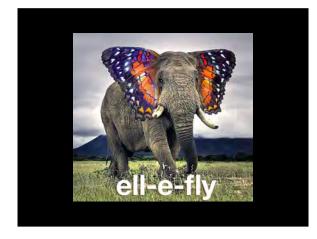

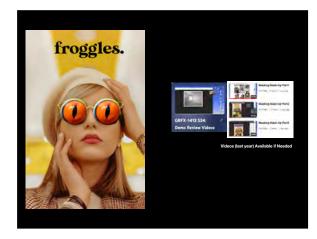

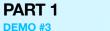

- Find images on unsplash.com.
- These will go to your **Downloads** folder.

  You do not need to rename them, so just close when they open.

# 1413 jan-30

- Now that you have this in your Favorites, it should appear as a choice in your Sidebar when you File: Open from Photoshop.
- Download many photos to work with. :)

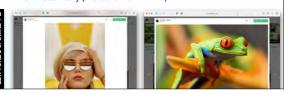

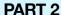

## **DEMO** #3

- · Window : Layers
- File: Open the image that is the base one for your meme.
- File: Save As YOUR LAST NAME\_1413\_MashUp.psd
- File: Place Embedded your other image.
- · Use Object Selection Tool.

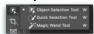

 Q and Brush for Quick Mask if needed. (Q to go in and out)

## or CMND +

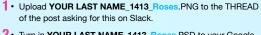

- 2 Turn in YOUR LAST NAME\_1413\_Roses.PSD to your Google Shared Drive as directed in class today.
- 3 Save YOUR LAST NAME\_1413\_MashUp.PSD (\_1.PSD, \_2.PSD, etc. for extra credit) to <u>your own</u> Google Drive or elsewhere for this class. You will continue with it and turn it in properly to the shared drive on Thursday.
- LIB-340 is open when the library is open. It is accessible via A-State Student ID if enrolled in graphic design classes.
- LIB-205 is available outside of times when classes are held in the room (see sign on door) when the library is open. It too is accessible via A-State Student ID if enrolled in graphic design classes.

DO MORE THAN ONE FOR EXTRA CREDIT!

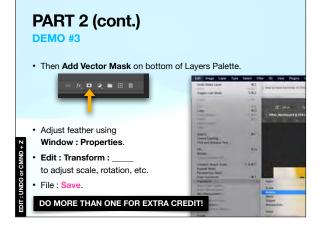

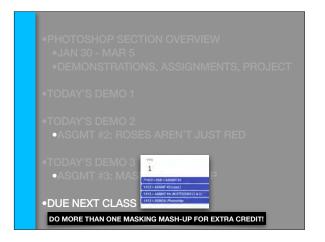